### $\mathbf{d}$   $\mathbf{d}$ **CISCO**

#### **STRUČNÝ ÚVODNÁ PRÍRUČKA PRE VEDÚCICH PRACOVNÍKOV**

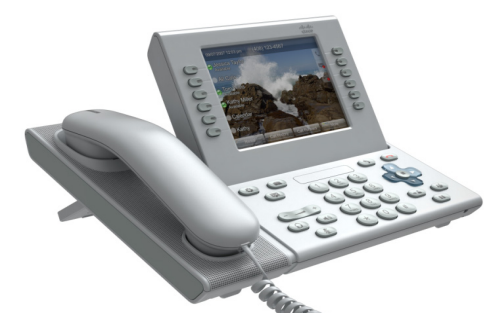

### **Cisco Unified IP Phone 9971**

- **1** [Volanie](#page-0-0)
- **2** [Zavesenie](#page-0-1)
- **3** [Prijatie hovoru](#page-0-2)
- **4** [Stíšenie hovoru](#page-0-3)
- **5** [Odklonenie hovoru](#page-0-4)
- **6** [Presmerovanie všetkých hovorov](#page-0-5)
- **7** [Podržanie hovoru](#page-0-6)
- **8** [Funkcia Neruši](#page-1-0)ť
- **9** [Konferencia](#page-1-1)
- **10** [Prepojenie hovoru](#page-1-2)
- **11** [História hovorov](#page-1-3)
- **12** [Adresáre](#page-1-4)
- **13** Zdieľ[ané linky](#page-1-5)
- **14** [Hlasová pošta](#page-1-6)
- **15** [Tipy](#page-1-7)

**Poznámka Najlepšie výsledky dosiahnete pri tlači na papier veľkosti 8,5 x 14" (Legal).**

# <span id="page-0-0"></span>**1 Volanie**

Ak chcete volať , zdvihnite slúchadlo a zadajte číslo. Alebo:

- Stlačte nerozsvietené tlačidlo relácie (vpravo).
- **•** Stlačte kontextové tlačidlo **Volaj**.
- **•** Stlačte tlačidlo náhlavnej súpravy (nerozsvietené) alebo tlačidlo hlasného telefónu ....

#### **Volanie čísla z histórie hovorov**

Počas zadávania telefónneho čísla sa na displeji zobrazujú zodpovedajúce čísla z histórie hovorov.

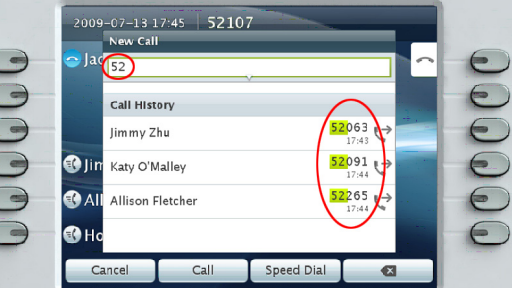

Ak chcete vytočiť číslo, dvakrát naň kliknite alebo prejdite na číslo a stlačte tlačidlo **Vybrať** na navigačnom paneli.

### **Opätovné vytáčanie posledného čísla**

Stlačte kontextové tlačidlo **Opakuj**.

#### **Rýchla voľba**

Stlačte tlačidlo rýchlej voľby  $\left( \in \mathbb{C} \right)$  (ak je k dispozícii). Alternatívne môžete zadať kód rýchlej voľby, keď je slúchadlo zavesené (nepočuť oznamovací tón), a potom stlačiť kontextové tlačidlo **Rýchla voľba**.

S nastavením rýchlych volieb pomocou webových stránok Možnosti používateľa vám pomôže správca systému.

# <span id="page-0-1"></span>**2 Zavesenie**

Hovor ukončíte položením slúchadla. Alebo:

- Stlačte tlačidlo na uvoľnenie hovoru ...
- **•** Stlačte kontextové tlačidlo **Koniec**.
- **•** Stlačte tlačidlo náhlavnej súpravy (rozsvietené)  $\odot$  alebo tlačidlo hlasného telefónu  $\odot$

## <span id="page-0-2"></span>**3 Prijatie hovoru**

Ak chcete prijať vyzváňajúci hovor (2005), zdvihnite slúchadlo. Alebo:

- Stlačte blikajúce žlté tlačidlo relácie (vpravo).
- **•** Stlačte kontextové tlačidlo **Prijať**.
- **•** Stlačte tlačidlo náhlavnej súpravy (nerozsvietené) alebo tlačidlo hlasného telefónu ...
- **•** Stlačte tlačidlo **Vybrať** na navigačnom paneli.  $\blacktriangleleft$  0  $\blacktriangleright$

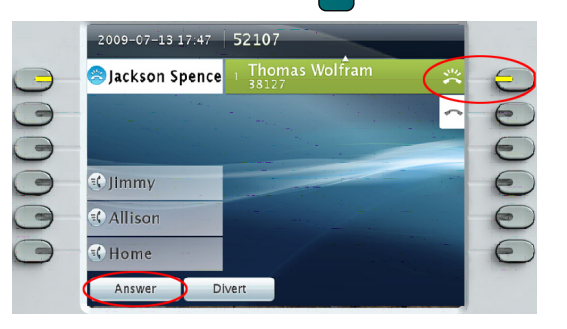

#### **Čakajúci hovor**

Ak máte druhý hovor počas aktívneho hovoru, zobrazí sa názov druhej relácie.

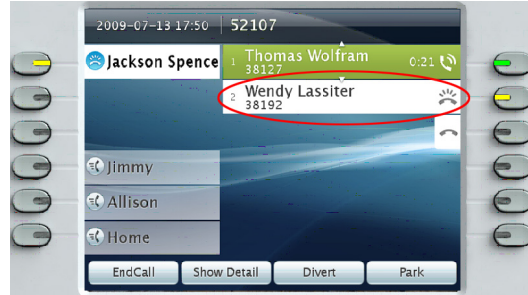

Ak chcete spojiť druhý hovor a automaticky podržať prvý hovor, stlačte blikajúce žlté tlačidlo relácie (vpravo).

#### **Viacero liniek**

Ak používate viacero liniek, stlačením tlačidla **Všetky hovory**  $\left(\right)$  zobrazíte všetky hovory na všetkých linkách (najstarší ako prvý). V opačnom prípade zobrazí telefón iba hovory na vybranej linke.

Vybraná linka je indikovaná modrou ikonou na názve linky (ľavá strana obrazovky) a klapkou linky v záhlaví (horná časť obrazovky).

#### Zobrazenie Všetky hovory používa primárnu klapku.

# <span id="page-0-3"></span>**4 Stíšenie hovoru**

Ak chcete zapnúť alebo vypnúť mikrofón hovoru, stlačte tlačidlo **Stíšiť** . Keď je mikrofón vypnutý, tlačidlo funkcie Stíšiť svieti červený svetlom.

### <span id="page-0-4"></span>**5 Odklonenie hovoru**

Ak chcete presmerovať vyzváňajúci alebo aktívny hovor do hlasovej pošty (alebo na iné telefónne číslo nastavené správcom systému), stlačte kontextové tlačidlo Predať . Pred použitím funkcie Predať musíte obnoviť podržaný hovor.

Presmerovanie má vplyv iba na zvýraznený hovor. Ak je to nutné, pred stlačením tlačidla **Predať** prejdite na požadovaný hovor.

### <span id="page-0-5"></span>**6 Presmerovanie všetkých hovorov**

- **1.** Stlačte kontextové tlačidlo **Presmer. všetky**.
- **2.** Zadajte telefónne číslo, vyberte číslo z histórie hovorov alebo stlačte tlačidlo **Správy** (na presmerovanie do hlasovej pošty).
- **3.** Nájdite na obrazovke ikonu funkcie Presmerovať všetky  $\mathbb{K}$ .
- **4.** Ak chcete presmerovanie zrušiť , stlačte kontextové tlačidlo **Presmerovanie je vypnuté**.

Ak potrebujete pomôcť s presmerovaním hovorov na diaľku pomocou webových stránok Možnosti používateľa, obráť te sa na správcu systému.

### <span id="page-0-6"></span>**7 Podržanie hovoru**

- **1.** Stlačte tlačidlo **Podržať** . Zobrazí sa ikona podržania  $\Box$ a tlačidlo relácie sa rozbliká zeleným svetlom.
- **2.** Ak chcete pokračovať vo zvýraznenom hovore, stlačte blikajúce zelené tlačidlo , kontextové tlačidlo **Pokrač** alebo tlačidlo **Vybrať** na navigačnom paneli. (Upozorňujeme, že stlačením tlačidla **Podržať** znova nedosiahnete obnovenie podržaného hovoru.)

### <span id="page-1-0"></span>**8 Funkcia Nerušiť**

Ak chcete zapnúť  $\dddot{\bullet}$  alebo vypnúť  $\dddot{\bullet}$  funkciu Nerušiť , stlačte tlačidlo **Nerušiť** (ak je k dispozícii).

Keď je funkcia Nerušiť zapnutá, vypne zvonenie a prípadne aj viditeľné oznamovanie nových hovorov.

## <span id="page-1-1"></span>**9 Konferencia**

- **1.** V stave spojeného hovoru.  $\mathbf{\hat{V}}$  (nie podržaného) stlačte tlačidlo **Konferencia** .
- **2.** Uskutočnite nový hovor.
- **3.** Stlačte tlačidlo **Konferencia** alebo kontextové tlačidlo **Konferencia** (predtým alebo potom ako príjemca prijme hovor).

Konferencia sa začne a na telefóne sa namiesto ID volajúceho zobrazí text "Konferencia".

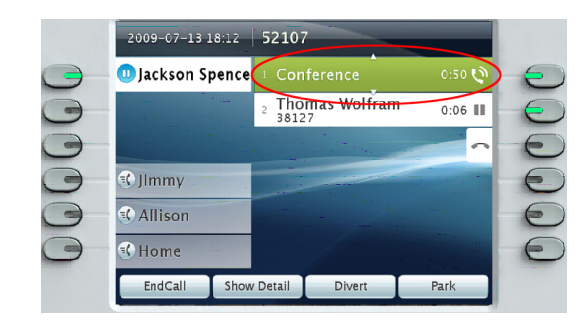

**4.** Opakovaním postupu pridajte ďalších účastníkov. Konferencia skončí, keď zavesia všetci účastníci.

#### **Pridanie podržaného hovoru do konferencie**

- **1.** V stave spojeného hovoru.  $\mathbf{\hat{V}}$  (nie podržaného) stlačte tlačidlo **Konferencia** .
- **2.** Stlačte blikajúce zelené tlačidlo relácie pri podržanom hovore, ktorý chcete pridať .

Ak je podržaný hovor na inej linke, môžete tiež postupovať takto: stlačte kontextové tlačidlo **Aktívne hovory**, vyberte hovor v zozname a stlačte kontextové tlačidlo **Konferencia**.

Konferencia skončí, keď zavesia všetci účastníci.

#### **Zobrazenie a odstránenie účastníkov**

Počas konferencie stlačte kontextové tlačidlo **Podrobnosti**. Ak chcete odstrániť účastníka z konferencie, zvýraznite jeho meno a stlačte tlačidlo **Odstrániť**.

# <span id="page-1-2"></span>**10 Prepojenie hovoru**

- 1. V stave spojeného hovoru  $\mathbb{Q}$  (nie podržaného) stlačte tlačidlo **Prepojiť** .
- **2.** Zavolajte účastníka, ktorý je cieľom prepojenia.
- **3.** Stlačte tlačidlo **Prepojiť** alebo kontextové tlačidlo **Prepoj** (predtým alebo potom ako príjemca prijme hovor).

Tým je prepojenie dokončené. Na obrazovke telefónu sa zobrazí správa s potvrdením.

## <span id="page-1-3"></span>**11 História hovorov**

Stlačte tlačidlo **Aplikácie** (**p**) a vyberte možnosť **História hovorov**.

Zobrazí sa posledných 150 hovorov:

- Zmeškané hovory
- Odchádzajúce hovory
- Prijaté hovory

Ak chcete volať kontakt, dvakrát kliknite na hovor. Alternatívne môžete prejsť na hovor a stlačiť tlačidlo **Vybrať** na navigačnom paneli, alebo stlačiť kontextové tlačidlo **Hovor**.

Ak chcete zobraziť podrobnosti o hovore, zvýraznite hovor a stlačte tieto kontextové tlačidlá: **Ďalšie** > **Podrobnosti**.

#### **Zobrazenie nových zmeškaných hovorov**

Stlačte tlačidlo relácie vedľa ikony zmeškaných hovorov  $\leq$  na pravej strane obrazovky (môže sa zobraziť aj počet zmeškaných hovorov). Ikona zmeškaných hovorov sa zobrazí v tomto umiestnení, ak máte nové (ešte nezobrazené) zmeškané hovory. Históriu zmeškaných hovorov môžete tiež zobraziť otvorením histórie hovorov a stlačením kontextového tlačidla **Zmeškané hovory**.

# <span id="page-1-4"></span>**12 Adresáre**

- 1. Stlačte tlačidlo **Kontakty a** vyberte adresár.
- **2.** Zadajte kritériá vyhľadávania a stlačte tlačidlo **Odoslať**.
- **3.** Ak chcete volať kontakt, dvakrát kliknite na položku zoznamu. Alternatívne môžete prejsť na zoznam a stlačiť tlačidlo **Vybrať** na navigačnom paneli, alebo stlačiť kontextové tlačidlo **Volať**.

# <span id="page-1-5"></span>**13 Zdieľané linky**

Ak zdieľate linku so spolupracovníkom alebo asistentom správy:

- **•** Vy alebo váš spolupracovník môžete prijať vyzváňajúci hovor na zdieľanej linke.
- **•** Ak má váš spolupracovník hovor na zdieľanej linke, tlačidlo zdieľanej linky  $\Box$  na telefóne svieti červeným svetlom a hovor sa zobrazí na obrazovke.
- **•** Ak váš spolupracovník podrží nejaký hovor, bude tlačidlo relácie na telefóne blikať červeným svetlom. Vy alebo váš spolupracovník môžete pokračovať v hovore.

#### **Súkromie a pristúpenie k hovoru**

Vy alebo váš spolupracovník môžete pomocou funkcie Súkromie zakázať zobrazovanie hovorov na obrazovke druhej osoby.

Ak váš spolupracovník nepoužíva funkciu Súkromie, môžete stlačením červeného tlačidla relácie na telefóne "pristúpiť" k hovoru na zdieľanej linke (pridať sa doň), čím vytvoríte konferenciu.

# <span id="page-1-6"></span>**14 Hlasová pošta**

Nová správa je signalizovaná takto:

- **•** Na slúchadle svieti červená kontrolka.
- **•** Na linke je prerušovaný tón (ak je táto možnosť povolená).
- **•** Vedľa názvu linky a tlačidla relácie sa zobrazí ikona hlasovej pošty  $\infty$  (môže sa tiež zobraziť počet správ).

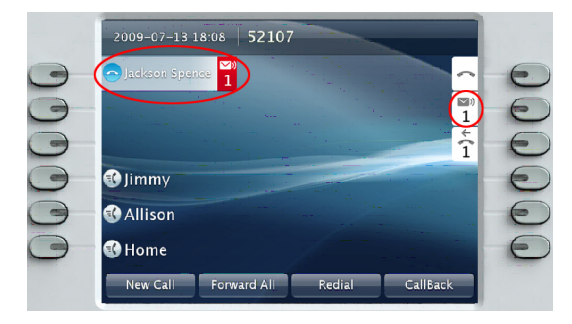

#### **Vypočutie správ**

Stlačte tlačidlo **Správy** a postupujte podľa hlasových pokynov. Môžete tiež stlačiť tlačidlo relácie vedľa ikony hlasovej pošty  $\Box$ 

# <span id="page-1-7"></span>**15 Tipy**

#### **Čo znamenajú tlačidlá vedľa obrazovky?**

- **•** Tlačidlá na ľavej strane obrazovky sú tlačidlá liniek (alebo funkcií). Tlačidlá liniek menia zobrazenie linky, nemajú však vplyv na aktívne hovory.
- **•** Tlačidlá na pravej strane obrazovky sú tlačidlá relácie. Každý hovor má svoje tlačidlo relácie. Pomocou tlačidiel relácie je možné prijať hovor, pokračovať v hovore alebo zobraziť podrobnosti o hovore.

#### **Ako sa používa dotyková obrazovka?**

- **•** Ak chcete vybrať položku, jemne ju stlačte alebo na ňu dvakrát kliknite končekom prstu alebo gumou na ceruzke.
- Ak sa chcete presunúť na ďalšiu stránku, "odsuňte" poslednú položku nahor.
- **•** Ak chcete na 60 sekúnd vypnúť dotykovú obrazovku, stlačte tlačidlo **Vybrať** na navigačnom paneli a držte ho stlačené, kým sa nezobrazí potvrdenie.

#### **Ako môžem vypnúť vyzváňanie telefónu?**

Keď telefón vyzváňa, jedenkrát stlačte ľavú stranu tlačidla hlasitosti .

#### **Ako môžem zmeniť tón zvonenia?**

- **1.** Vyberte **Aplikácie** > **Preferencie** > **Tón zvonenia**. Vyberte linku a stlačte tlačidlo **Upraviť**.
- **2.** Vyberte tón zvonenia a stlačte tlačidlo **Prehrať**. Potom stlačte tlačidlo **Nastaviť**.

#### **Aká je funkcia tlačidla Späť?**

Stlačením tlačidla **Spät<sup>***'***</sup> (5) opustite aplikácie** alebo ponuky.

#### **Kde možno získať úplnú používateľskú príručku?**

[http://www.cisco.com/en/US/products/ps10453/](http://www.cisco.com/en/US/products/ps10453/products_user_guide_list.html) products\_user\_guide\_list.html

**Centrála pre Ameriku** Cisco Systems, Inc. 170 West Tasman Drive San Jose, CA 95134-1706 USA [http://www.cisco.com](www.cisco.com) Tel: +1 408 526-4000 +1 800 553-NETS (6387) Fax: +1 408 527-0883

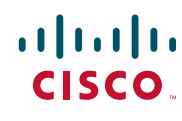

Cisco, Cisco Systems, the Cisco logo, and the Cisco Systems logo are registered trademarks or trademarks of Cisco Systems, Inc. and/or its affiliates in the United States and certain other countries. All other trademarks mentioned in this document or Website are the property of their respective owners. The use of the word partner does not imply a partnership relationship between Cisco and any other company. (0705R)

© 2010 Cisco Systems, Inc. All rights reserved. Vydané 6. januára 2010, OL-21396-01